ФИО: Максимов Алексей Борисовични СТЕРСТВО НАУКИ И ВЫСШЕГО ОБРАЗОВАНИЯ РОССИЙСКОЙ ФЕДЕРАЦИИ Уникальный программный ключ:<br>Rab18041336025e940cRePettBHQe государственное автономное образовательное учреждение высшего образования «МОСКОВСКИЙ ПОЛИТЕХНИЧЕСКИЙ УНИВЕРСИТЕТ» Факультет информационных технологий Документ подписан простой электронной подписью Информация о владельце: Должность: директор департамента по образовательной политике Дата подписания: 22.05.2024 17:01:23 8db180d1a3f02ac9e60521a5672742735c18b1d6

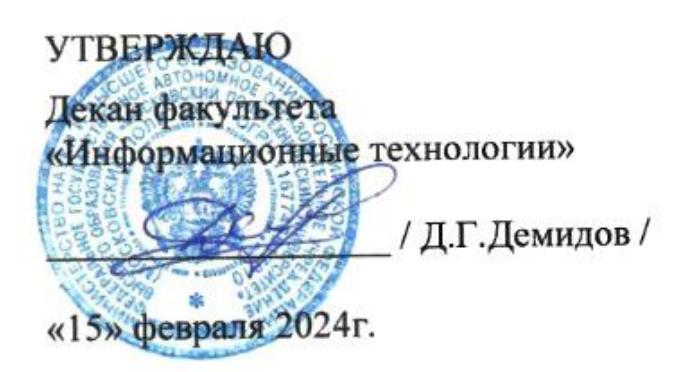

# **РАБОЧАЯ ПРОГРАММА ДИСЦИПЛИНЫ**

# **«Анимационная графика»**

Направление подготовки/специальность **09.03.02 Информационные системы и технологии**

Профиль/специализация **Информационные технологии в креативных индустриях**

> Квалификация **Бакалавр**

Формы обучения **Очная**

Москва, 2024 г.

# **Разработчик(и):**

ст. преподаватель кафедры ст. преподаватель кафедры<br>«Информатика и информационные технологии» *Joennal / А.М. Демидова* /

**Согласовано:** Заведующий кафедрой «Информатика и информационные технологии», к.т.н.  $\mathsf{R}$ . Булатников /

# Содержание

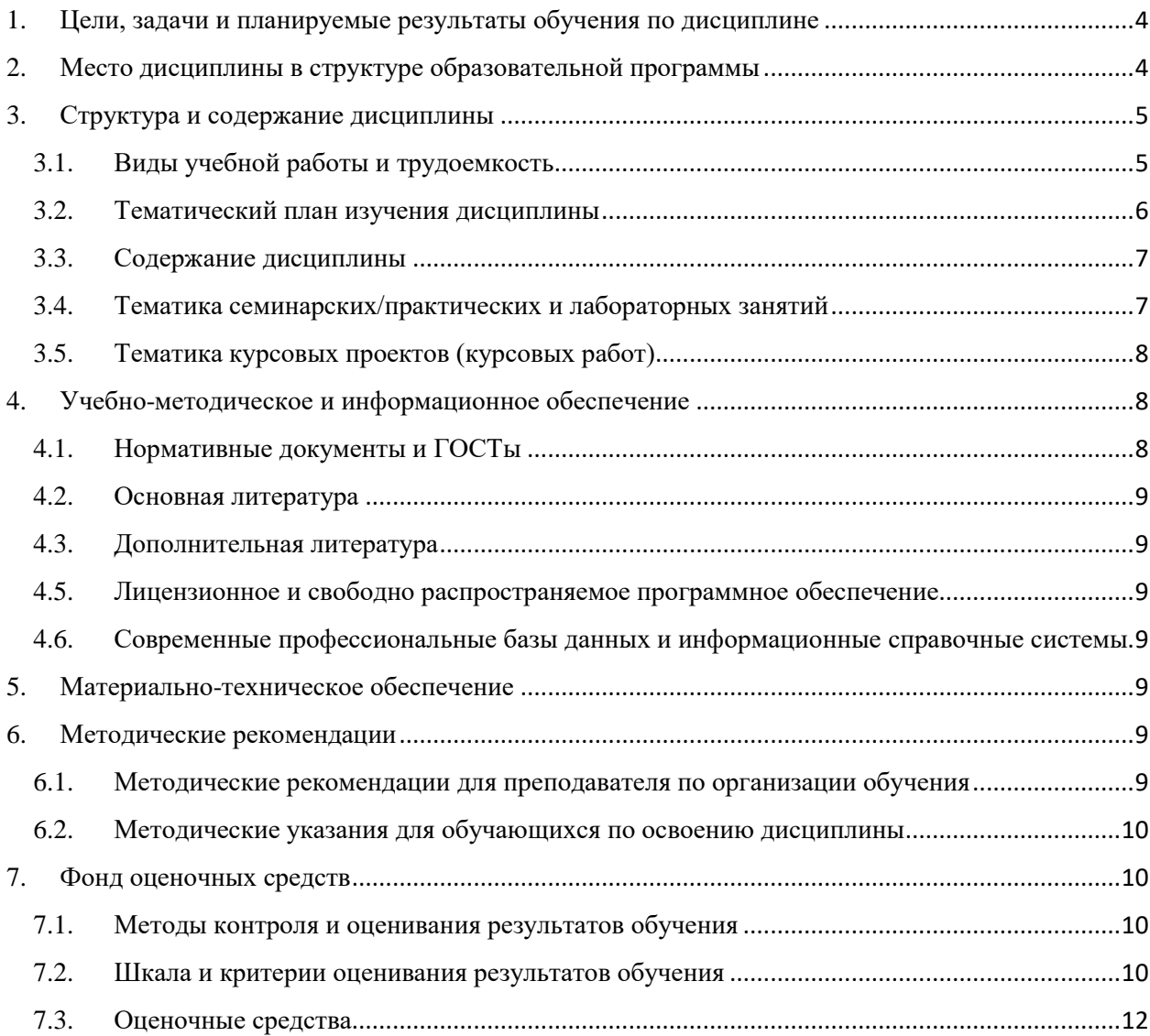

## <span id="page-3-0"></span>**1. Цели, задачи и планируемые результаты обучения по дисциплине**

**Целью** освоения дисциплины «Анимационная графика» является формирование у обучающихся знаний принципов анимационной графики, а также навыков создания анимации.

К основным **задачам** освоения дисциплины следует отнести:

- изучение правил создания различных типов анимации;
- изучение программных продуктов для создания анимационной графики;
- изучение основ языка программирования интерактивного содержимого Action Script.

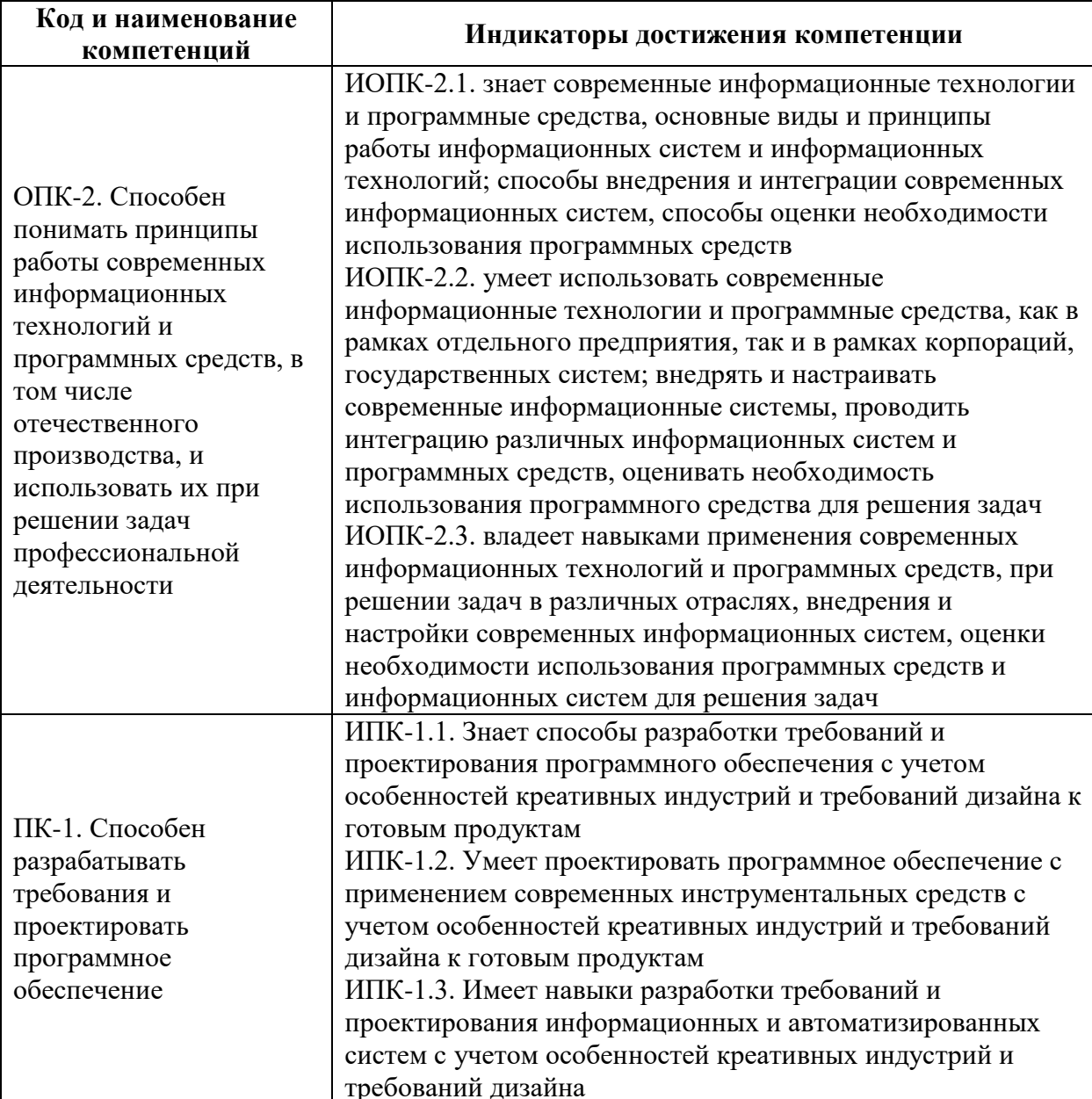

Обучение по дисциплине «Анимационная графика» направлено на формирование у обучающихся следующих компетенций:

## **2. Место дисциплины в структуре образовательной программы**

<span id="page-3-1"></span>Дисциплина относится к части, формируемой участниками образовательных отношений, Блока 1. Дисциплины (модули) учебного плана программы бакалавриата.

Дисциплина взаимосвязана логически и содержательно-методически со следующими дисциплинами и практиками ОПОП:

- Растровая и векторная графика;
- Введение в программирование;
- Веб-программирование и дизайн;
- Композиционный дизайн;
- 3D-моделирование и композитинг в медиаиндустрии;
- Цифровые методы обработки информации;
- Технологии компьютерной верстки;
- Видеомэппинг;
- Генеративный дизайн;
- Инфографика;
- Производственная практика (проектно-технологическая);
- Производственная практика (преддипломная);
- Выполнение и защита выпускной квалификационной работы.

## **3. Структура и содержание дисциплины**

<span id="page-4-0"></span>Общая трудоемкость дисциплины составляет 4 зачетные единицы, т.е. 144 академических часов (из них 54 часа – аудиторные занятия и 90 часов – самостоятельная работа студентов).

Разделы дисциплины изучаются на 3 курсе в 6 семестре, форма промежуточной аттестации – экзамен.

## **3.1. Виды учебной работы и трудоемкость**

### <span id="page-4-1"></span>**(по формам обучения)**

3.1.1. Очная форма обучения

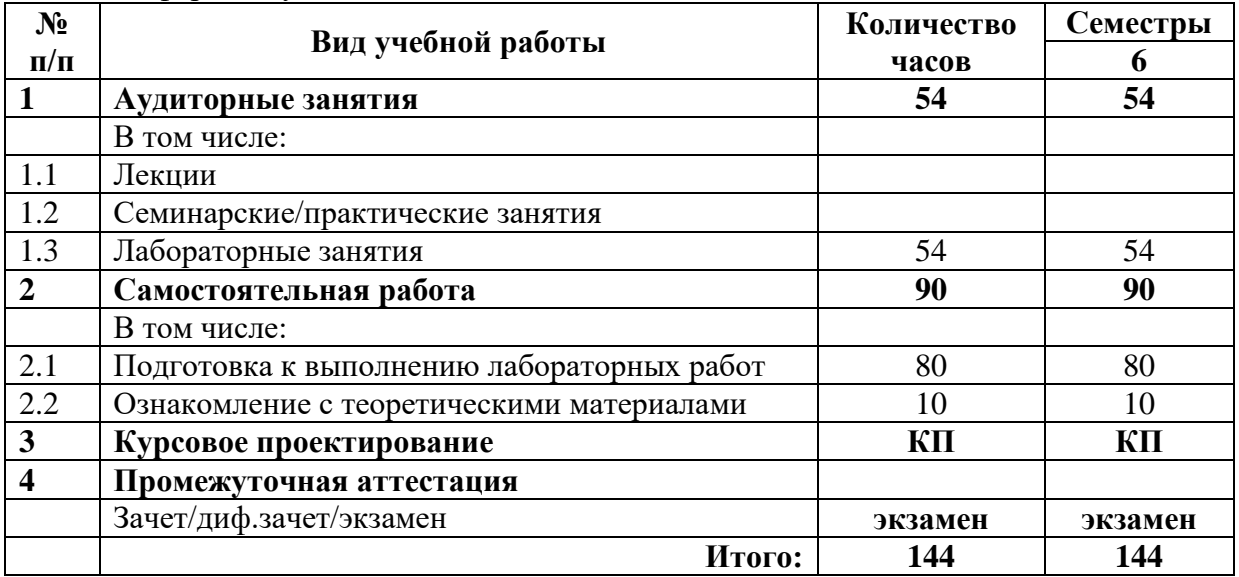

# <span id="page-5-0"></span>**3.2. Тематический план изучения дисциплины (по формам обучения)**

# 3.2.1. Очная форма обучения

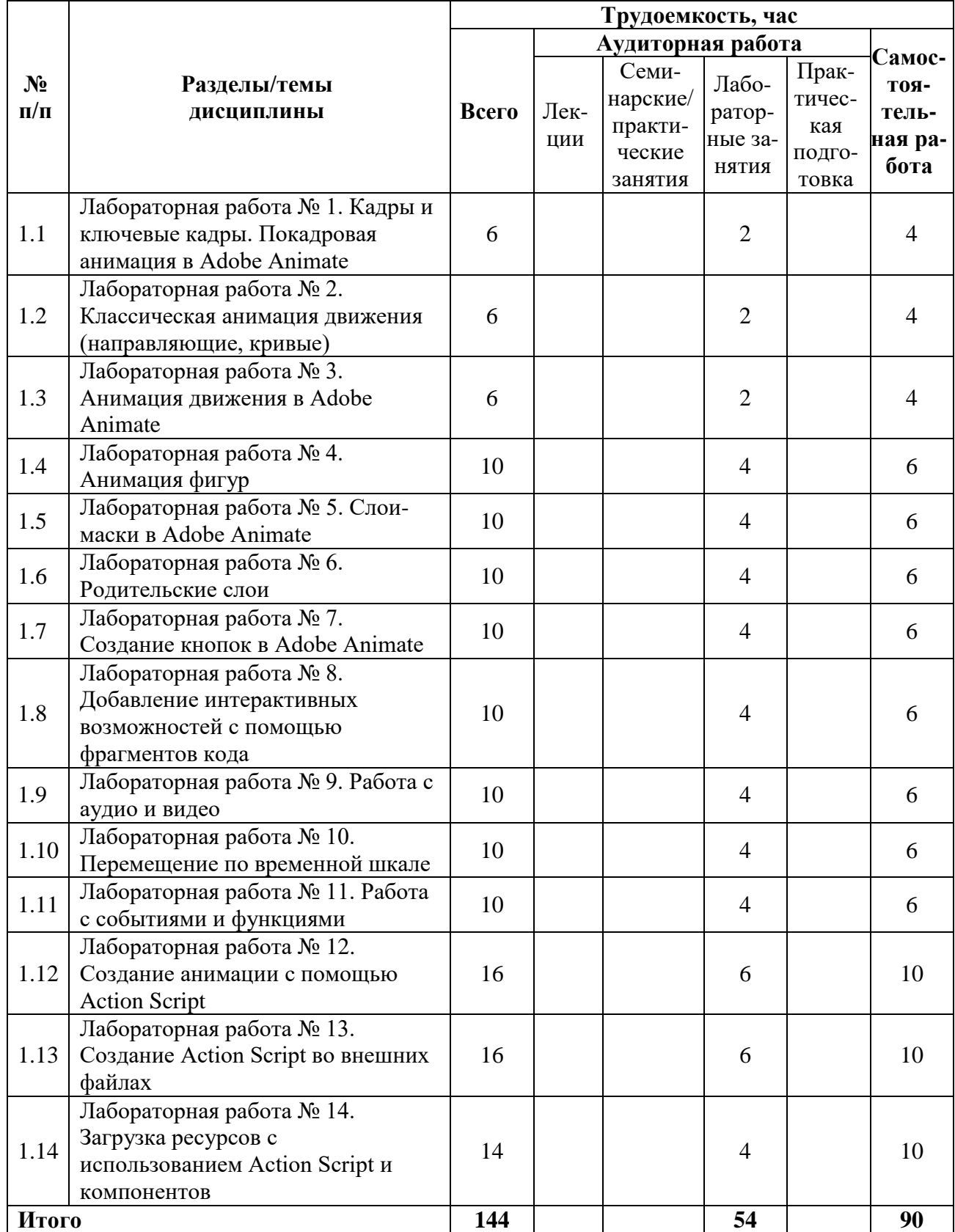

## <span id="page-6-0"></span>**3.3. Содержание дисциплины**

- Кадры и ключевые кадры. Покадровая анимация в Adobe Animate
- Классическая анимация движения (направляющие, кривые)
- Анимация движения в Adobe Animate
- Анимация фигур
- Слои-маски в Adobe Animate
- Родительские слои
- Создание кнопок в Adobe Animate
- Добавление интерактивных возможностей с помощью фрагментов кода
- Работа с аудио и видео
- Перемещение по временной шкале
- Работа с событиями и функциями
- Создание анимации с помощью Action Script
- Создание Action Script во внешних файлах
- Загрузка ресурсов с использованием Action Script и компонентов

## <span id="page-6-1"></span>**3.4. Тематика семинарских/практических и лабораторных занятий**

3.4.1. Семинарские/практические занятия

Семинарские и практические занятия не предусмотрены.

#### 3.4.2. Лабораторные занятия

#### **Лабораторная работа № 1. Кадры и ключевые кадры. Покадровая анимация в Adobe Animate**

В данной работе рассмотрено создание ключевых кадров на временной шкале, создание слоёв, добавление пустых кадров на временную шкалу, а также регулирование скорости воспроизведения анимации.

### **Лабораторная работа № 2. Классическая анимация движения (направляющие, кривые)**

В данной работе рассмотрено, как можно вырезать объект из фона, как создать классическую анимацию движения, настроить направляющую для анимации, как преобразовать объект в символ, а также как добавить и настроить камеру, как экспортировать проект.

### **Лабораторная работа № 3. Анимация движения в Adobe Animate**

В данной работе рассмотрено использование фильтров и добавление эффектов анимации, также указано, как скорректировать траекторию анимации движения и как работать с редактором движения.

### **Лабораторная работа № 4. Анимация фигур**

В данной работе рассмотрено, как создается анимация формы и обводки, как настроить замедление анимации, для чего нужны хинты, а также рассмотрена скелетная анимация.

## **Лабораторная работа № 5. Слои-маски в Adobe Animate**

В данной работе рассмотрено создание слой-маски, работа с пером, изменение режима наложения, а также демонстрируется работа с рассмотренными ранее видами анимации.

#### **Лабораторная работа № 6. Родительские слои**

В данной работе рассмотрено, как создать, настроить и связать родительские слои, настроить зависимости между родительскими и дочерними слоями, добавить анимацию объектам.

#### **Лабораторная работа № 7. Создание кнопок в Adobe Animate**

В данной работе рассмотрено, как создавать и анимировать кнопки, какие состояния есть у кнопок, как добавить фильтры.

### **Лабораторная работа № 8. Добавление интерактивных возможностей с помощью фрагментов кода**

В данной работе рассмотрено, как добавить символы в библиотеку, как добавляется готовый фрагмент кода для анимации, как настроить анимацию с помощью кода.

#### **Лабораторная работа № 9. Работа с аудио и видео**

В данной работе рассмотрено, как добавить видео и настроить внешний вид плеера, как присвоить аудио кнопке, как настроить анимацию появления объектов.

#### **Лабораторная работа № 10. Перемещение по временной шкале**

В данной работе рассмотрено, как расставить метки на временной шкале и для чего они нужны, как настроить циклическую анимацию и ограничить количество её повторов, как вывести количество воспроизведений в текстовом поле.

#### **Лабораторная работа № 11. Работа с событиями и функциями**

В данной работе рассмотрено, как настроить динамическое поле текста, как с помощью ActionScript 3.0 создать простой калькулятор.

#### **Лабораторная работа № 12. Создание анимации с помощью Action Script**

В данной работе рассмотрено, как с помощью ActionScrip реализовать такую анимацию, как поворот объекта, увеличение или уменьшение объекта, изменение цвета и прозрачности, а также перемещение объектов по рабочей области.

### **Лабораторная работа № 13. Создание Action Script во внешних файлах**

В данной работе рассмотрено, как создать внешний файл Action Script, как с помощью кода настроить параметры кисти (форма, размер, цвет) для рисования.

#### **Лабораторная работа № 14. Загрузка ресурсов с использованием Action Script и компонентов**

В данной работе рассмотрено добавление компонентов на рабочую область, загрузка текста из внешнего файла, загрузка внешних файлов с помощью Action Script.

#### **3.5. Тематика курсовых проектов (курсовых работ)**

<span id="page-7-0"></span>Курсовой проект предполагает создание мультимедийного ролика или анимационного фильма длительностью 5 минут с применением различного типа анимации, продуманным сюжетом, подобранным или разработанным дизайном и музыкальным сопровождением. Должны быть применены маски, родительские слои, а также часть анимации выполнена с помощью ActionScript.

По усмотрению преподавателя список тем может быть расширен или переформулирован. Также студенты могут выполнять курсовой проект по собственной тематике, предварительно согласовав её с преподавателем.

## <span id="page-7-1"></span>**4. Учебно-методическое и информационное обеспечение**

#### **4.1. Нормативные документы и ГОСТы**

<span id="page-7-2"></span>1. Федеральный закон от 29 декабря 2012 года No 273-ФЗ «Об образовании в Российской Федерации» (с изменениями и дополнениями);

2. Федеральный государственный образовательный стандарт высшего образования – бакалавриат по направлению подготовки 09.03.02 Информационные системы и технологии, утвержденный Приказом Министерства образования и науки РФ от 19 сентября 2017 г. N 929 "Об утверждении федерального... Редакция с изменениями N 1456 от 26.11.2020;

3. Приказ Министерства образования и науки РФ от 05 апреля 2017 г. No

4. 301 «Об утверждении Порядка организации и осуществления образовательной деятельности по образовательным программам высшего образования – программам бакалавриата, программам специалитета, программам магистратуры.

# **4.2. Основная литература**

<span id="page-8-0"></span>1. Создание интерактивных приложений в Adobe Flash / Э. С. Ларина. — 3-е изд. — Москва : Интернет-Университет Информационных Технологий (ИНТУИТ), Ай Пи Эр Медиа, 2019. — 191 c. — ISBN 978-5-4486-0524-6. — Текст : электронный // Цифровой образовательный ресурс IPR SMART : [сайт]. — URL: https://www.iprbookshop.ru/79722.html (дата обращения: 30.03.2024).

2. Создание компьютерной анимации в Adobe Flash CS3 Professional : учебное пособие / Н. С. Платонова. — 3-е изд. — Москва : Интернет-Университет Информационных Технологий (ИНТУИТ), Ай Пи Ар Медиа, 2020. — 175 c. — ISBN 978-5-4497-0696-6. — Текст : электронный // Цифровой образовательный ресурс IPR SMART : [сайт]. — URL: https://www.iprbookshop.ru/97584.html (дата обращения: 30.03.2024).

# **4.3. Дополнительная литература**

<span id="page-8-1"></span>1. Flash MX для профессиональных программистов : учебное пособие / М. А. Капустин, П. А. Капустин, А. Г. Копылова. — 4-е изд. — Москва : Интернет-Университет Информационных Технологий (ИНТУИТ), Ай Пи Ар Медиа, 2024. — 599 c. — ISBN 978- 5-4497-2394-9. — Текст : электронный // Цифровой образовательный ресурс IPR SMART : [сайт]. — URL: https://www.iprbookshop.ru/133908.html (дата обращения: 30.03.2024).

## **4.4. Электронные образовательные ресурсы**

1. «Анимационная графика»

<span id="page-8-2"></span>https://online.mospolytech.ru/course/view.php?id=8032

## **4.5. Лицензионное и свободно распространяемое программное обеспечение**

1. Adobe Animate.

## <span id="page-8-3"></span>**4.6. Современные профессиональные базы данных и информационные справочные системы**

- 1. ОП "Юрайт"<https://urait.ru/>
- 2. IPR Smart<https://www.iprbookshop.ru/>
- 3. ЭБС "Лань" https://e.lanbook.com/

# <span id="page-8-4"></span>**5. Материально-техническое обеспечение**

Компьютерные классы со следующей оснащенностью: столы, стулья, аудиторная доска, использование переносного мультимедийного комплекса (переносной проектор, персональный ноутбук). Персональные компьютеры, мониторы, мышки, клавиатуры. Рабочее место преподавателя: стол, стул.

Лицензионное программное обеспечение: Microsoft Windows 11, Microsoft Office (по программе бесплатного доступа Microsoft Imagine); Adobe Animate (по подписке Adobe Creative Cloud).

## <span id="page-8-5"></span>**6. Методические рекомендации**

## **6.1. Методические рекомендации для преподавателя по организации обучения**

<span id="page-8-6"></span>Методика преподавания дисциплины «Анимационная графика» предусматривает использование онлайн-курса в системе дистанционного обучения Университета, групповых и индивидуальных консультаций обучающихся, аудиторных занятий в сочетании с внеаудиторной работой с целью формирования и развития профессиональных навыков обучающихся.

Лабораторные работы по дисциплине «Анимационная графика» осуществляются в форме самостоятельной проработки теоретического материала обучающимися; выполнения практического задания; защиты преподавателю лабораторной работы (знание теоретического материала и выполнение практического задания по теме лабораторной работы).

## <span id="page-9-0"></span>**6.2. Методические указания для обучающихся по освоению дисциплины**

Изучение дисциплины осуществляется в соответствии с учебным планом.

На занятиях осуществляется закрепление полученных, в том числе и в процессе самостоятельной работы, знаний. Особое внимание обращается на умение применять полученные знания на практике, в том числе при решении реальных задач, отличающихся от проработанных.

В процессе самостоятельной работы студенты закрепляют и углубляют знания, полученные во время аудиторных занятий, самостоятельно знакомятся с теоретическим материалом, дорабатывают лабораторные работы, готовятся к текущему контролю и промежуточной аттестации.

Текущий контроль осуществляется на аудиторных занятиях в виде защиты лабораторных работ. Критериями оценки результатов являются:

уровень освоения теоретического материала;

 уровень владения практическими навыками (в виде вопросов по процессу выполнения лабораторных работ);

 умения обучающегося использовать теоретические знания при выполнении практических задач (в виде дополнительных заданий);

сформированность компетенций;

оформление материала в соответствии с требованиями.

Промежуточный контроль осуществляется на экзамене в форме итоговой работы в системе дистанционного обучения Университета, включающей задания, основанные на изученных лабораторных работах.

## <span id="page-9-1"></span>**7. Фонд оценочных средств**

#### **7.1. Методы контроля и оценивания результатов обучения**

<span id="page-9-2"></span>В процессе обучения используются следующие оценочные формы самостоятельной работы студентов, оценочные средства текущего контроля успеваемости и промежуточных аттестаций: **лабораторные работы, курсовой проект, экзамен**.

#### **7.2. Шкала и критерии оценивания результатов обучения**

<span id="page-9-3"></span>К промежуточной аттестации допускаются только студенты, выполнившие все виды учебной работы, предусмотренные рабочей программой по дисциплине «Анимационная графика».

7.2.1. Критерии оценки ответа на экзамене

(формирование компетенций — ОПК-2, ПК-1)

**«Отлично»:**

Выполнены все виды учебной работы, предусмотренные учебным планом. Обучающийся выполнил и защитил лабораторные работы по анимационной графике со средним баллом от 4,5 до 5. Обучающийся демонстрирует прочные теоретические знания, практические навыки, владеет терминами, делает аргументированные выводы и обобщения, приводит примеры, оперирует приобретенными знаниями, умениями, навыками, применяет их в ситуациях повышенной сложности. При этом могут быть допущены незначительные ошибки, неточности, которые обучающийся может исправить самостоятельно.

#### **«Хорошо»:**

Выполнены все виды учебной работы, предусмотренные учебным планом. Обучающийся выполнил и защитил лабораторные работы по анимационной графике со средним баллом от 4 до 4,5. Обучающийся демонстрирует достаточные теоретические знания, практические навыки, владеет терминами, делает аргументированные выводы и обобщения, приводит примеры, оперирует приобретенными знаниями, умениями, навыками. При этом могут быть допущены незначительные ошибки, неточности, затруднения при аналитических операциях, переносе знаний и умений на новые, нестандартные ситуации, которые обучающийся может исправить при незначительной коррекции преподавателем.

#### **«Удовлетворительно»:**

Выполнены все виды учебной работы, предусмотренные учебным планом. Обучающийся выполнил и защитил лабораторные работы по анимационной графике со средним баллом ниже 4. Обучающийся демонстрирует неполное соответствие теоретических знаний, практических навыков, владеет терминами, делает аргументированные выводы и обобщения, приводит примеры, оперирует приобретенными знаниями, умениями, навыками. При этом могут быть допущены ошибки, неточности, затруднения при аналитических операциях, переносе знаний и умений на новые, нестандартные ситуации, которые обучающийся может исправить при коррекции преподавателем.

#### **«Неудовлетворительно»:**

Не выполнен один или более видов учебной работы, предусмотренных учебным планом. Обучающийся не выполнил одно или более заданий текущего и промежуточного контроля. Обучающийся демонстрирует незнание теоретических основ предмета, отсутствие практических навыков, не умеет делать аргументированные выводы и приводить примеры, не владеет терминами, проявляет отсутствие логичности и последовательности изложения, делает ошибки, которые не может исправить даже при коррекции преподавателем, отказывается отвечать на дополнительные вопросы, допускает значительные ошибки, испытывает значительные затруднения при оперировании знаниями и умениями при их переносе на новые ситуации.

7.2.2. Критерии оценки работы обучающегося на лабораторных занятиях:

(формирование компетенций — ОПК-2, ПК-1)

«5» (отлично): выполнены все практические задания, предусмотренные лабораторными работами, обучающийся четко и без ошибок ответил на все контрольные вопросы, проявил творческий подход при выполнении заданий, смог выполнить дополнительные задания.

«4» (хорошо): выполнены все практические задания, предусмотренные лабораторными работами, обучающийся с корректирующими замечаниями преподавателя ответил на все контрольные вопросы, проявил творческий подход при выполнении заданий, смог частично выполнить дополнительные задания.

«3» (удовлетворительно): выполнены все практические задания, предусмотренные лабораторными работами, с замечаниями преподавателя; обучающийся ответил на все контрольные вопросы с замечаниями, дополнительные задания выполнены с замечаниями.

«2» (неудовлетворительно): обучающийся не выполнил или выполнил неправильно практические задания, предусмотренные лабораторными работами, обучающийся ответил на контрольные вопросы с ошибками или не ответил на контрольные вопросы, дополнительные задания выполнены неверно или не выполнены.

#### 7.2.3. Критерии оценки курсового проекта

«5» (отлично): проект выполнен в полном объёме, длительность видео соответствует требуемой (от 5 минут), применены различные типы анимации, в ролике продуман сюжет, подобран/разработан дизайн и музыкальное сопровождение. Применены маски, родительские слои. Часть анимации сделана с помощью ActionScript. Обучающийся демонстрирует прочные теоретические знания и практические навыки, полученные в результате прохождения курса. При этом могут быть допущены незначительные ошибки, неточности.

«4» (хорошо): проект выполнен в полном объёме, длительность видео соответствует требуемой (от 5 минут), применены различные типы анимации, в ролике продуман сюжет, подобран/разработан дизайн и музыкальное сопровождение. Применены маски или родительские слои. Часть анимации сделана с помощью ActionScript. Обучающийся демонстрирует прочные теоретические знания и практические навыки, полученные в результате прохождения курса. При этом могут быть допущены значительные ошибки или неточности

«3» (удовлетворительно): проект выполнен не в полном объёме, длительность видео меньше требуемой (от 3 до 5 минут), применен один тип анимации, в ролике плохо продуман или не продуман сюжет, дизайну и музыкальному сопровождению не уделялось достаточно внимания. Применены маски или родительские слои. Нет анимации, сделанной с помощью ActionScript. Обучающийся демонстрирует средний уровень теоретических знаний и практических навыков, полученных в результате прохождения курса. При этом допускает значительные ошибки или неточности.

«2» (неудовлетворительно): проект выполнен не в полном объёме или не выполнен, длительность видео значительно ниже требуемой (меньше 3 минут), применен один тип анимации или анимация не применена, в ролике не продуман сюжет, не уделено внимание дизайну и музыкальному сопровождению. Не применены маски или родительские слои. Нет анимации, сделанной с помощью ActionScript. Обучающийся демонстрирует слабые теоретические знания и практические навыки, полученные в результате прохождения курса. При этом допущены значительные ошибки или неточности.

# <span id="page-11-0"></span>**7.3. Оценочные средства**

## 7.3.1. Текущий контроль

Текущий контроль осуществляется на аудиторных занятиях в виде защиты лабораторных работ. Лабораторная работа – средство контроля усвоения учебного материала темы, раздела или разделов дисциплины, организованное как учебное занятие в виде демонстрации полученных навыков при решении поставленных практических задач.

Примеры вопросов к защите лабораторных работ (оцениваемые компетенции — ОПК-2, ПК-1).

Лабораторная работа № 1. Кадры и ключевые кадры. Покадровая анимация в Adobe Animate

Вопросы к защите лабораторной работы:

- 1. Как добавить ключевой кадр на временную шкалу?
- 2. Как добавить новый слой?
- 3. Как добавить пустые кадры на временную шкалу?

Лабораторная работа № 2. Классическая анимация движения (направляющие, кривые)

Вопросы к защите лабораторной работы:

- 1. Как преобразовать объект в символ?
- 2. Как создать классическую анимацию движения?

3. Как удалить ненужный белый фон с объекта?

Лабораторная работа № 3. Анимация движения в Adobe Animate Вопросы к защите лабораторной работы:

- 1. Для чего нужно выставлять регистрацию при преобразовании объекта в символ?
- 2. Как создать анимацию движения?
- 3. Как наложить фильтр на объект?

Лабораторная работа № 4. Анимация фигур Вопросы к защите лабораторной работы:

- 1. Как создается анимация формы?
- 2. Как настроить замедление?
- 3. Как добавить хинты и зачем они нужны?

Лабораторная работа № 5. Слои-маски в Adobe Animate Вопросы к защите лабораторной работы:

- 1. Как добавить слой-маску?
- 2. Где меняется режим наложения слоев?
- 3. Как настроить прозрачность объекта?

Лабораторная работа № 6. Родительские слои Вопросы к защите лабораторной работы:

- 1. Как открыть настройки и связки родительских слоев?
- 2. Как настроить зависимости между родительскими и дочерними слоями?
- 3. Добавьте произвольный элемент и настройте взаимодействие персонажа с ним.

Лабораторная работа № 7. Создание кнопок в Adobe Animate Вопросы к защите лабораторной работы:

- 1. Какие четыре состояния есть у кнопки?
- 2. Как создать кнопку?
- 3. Как добавить воспроизведение звука при нажатии копки?

Лабораторная работа № 8. Добавление интерактивных возможностей с помощью фрагментов кода

Вопросы к защите лабораторной работы:

- 1. Как добавить символы в библиотеку?
- 2. Как добавить готовый фрагмент кода для анимации непрерывного вращения?
- 3. Как поменять градус поворота элемента?

Лабораторная работа № 9. Работа с аудио и видео Вопросы к защите лабораторной работы:

- 1. Как добавить видео на рабочую область?
- 2. Как добавить мелодию?
- 3. Добавьте дополнительное видео и настройте анимацию его появления.

Лабораторная работа № 10. Перемещение по временной шкале Вопросы к защите лабораторной работы:

- 1. Как расставить метки на временной шкале и для чего они нужны?
- 2. Измените количество воспроизведений анимации?

3. Добавьте на сцену новое динамическое поле. Присвойте ему имя и написать код ActionScript, который будет размещать текст в этом поле.

Лабораторная работа № 11. Работа с событиями и функциями

Вопросы к защите лабораторной работы:

- 1. Как вызвать окно действий?
- 2. Как настроить отображение определенного текста в динамическом поле?
- 3. Добавьте дополнительную кнопку на калькулятор и пропишите код для выполнения какой-либо новой операции.

Лабораторная работа № 12. Создание анимации с помощью Action Script Вопросы к защите лабораторной работы:

- 1. Как задать поворот объекта на определенное количество градусов за какое-то конкретное время?
- 2. Как настроить увеличение или уменьшение размеров объекта с помощью AS?
- 3. Как настроить исчезновение объекта при щелчке по нему правой кнопкой мыши?

Лабораторная работа № 13. Создание Action Script во внешних файлах Вопросы к защите лабораторной работы:

- 1. Как создать внешний файл AS?
- 2. Как присвоить нескольким клавиатурным кнопкам выбор цвета для рисования?
- 3. Как настроить рисование эллипсов по нажатию кнопки мыши?

Лабораторная работа № 14. Загрузка ресурсов с использованием Action Script и компонентов

Вопросы к защите лабораторной работы:

- 1. Как добавить какой-либо компонент на рабочую область?
- 2. Как подгрузить swf-файлы к текущей работе?
- 3. Как загрузить текст из внешнего файла?

#### 7.3.2. Промежуточная аттестация

Промежуточная аттестация обучающихся в форме экзамена осуществляется по результатам выполнения всех видов учебной работы, предусмотренных учебным планом по данной дисциплине, при этом учитываются результаты текущего контроля успеваемости в течение семестра. Экзамен проводится в форме итоговой работы в системе дистанционного обучения Университета, включающей задания, основанные на изученных лабораторных работах. По итогам промежуточной аттестации по дисциплине выставляется оценка «отлично», «хорошо», «удовлетворительно» или «неудовлетворительно».

Примеры заданий промежуточного контроля (оцениваемые компетенции — ОПК-2, ПК-1).

Создать анимацию формы для обводки с переменной шириной.

 Создать анимацию формы для векторного изображения. Настроить замедление анимации.

 Создать анимацию движения. Изменить траекторию движения объекта. Применить к фоновому изображению изменение какого-либо фильтра или эффекта.

 Создать классическую анимацию движения. Настроить траекторию с помощью направляющей анимации. Применить камеру.

 Создать небольшого персонажа. Настроить родительские слои. Создать анимацию.

 Создать слой-маску. Добавить 3 различных анимированных объекта, применив разные типы анимации.

 Создать две различные кнопки, которые будут взаимодействовать с какимлибо созданным объектом. Настроить видоизменение для каждого состояния кнопок. Добавить кнопкам звуки. Настроить видоизменение объекта при взаимодействии с кнопками.

 Создать два объекта и добавить им интерактивные возможности с помощью фрагментов кода.

 Создать циклическую анимацию, вывести количество воспроизведений в текстовом поле с помощью Action Script.

### 7.3.3. Курсовое проектирование

Курсовое проектирование проводится в форме выполнения проекта, основанного на полученных практических навыках работы с Adobe Animate, в том числе с использованием ActionScript. За выполнение и защиту курсового проекта выставляется оценка «отлично», «хорошо», «удовлетворительно» или «неудовлетворительно».

Примеры вопросов к защите курсового проекта (оцениваемые компетенции — ОПК- $2, \Pi K-1$ ).

- Какие типы анимации применены в ролике?
- Как была сделана анимация?
- Как сделать маску?
- Как создать родительский слой?
- Какая часть анимации сделана с помощью ActionScript?
- Рассказать подробнее, как именно работает код, написанный на ActionScript.